# MATLAB EXPO 2021

**Integrating AI into Model-Based Design** 

Shyam Keshavmurthy and Javier Gazzarri

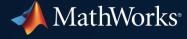

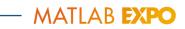

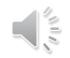

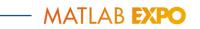

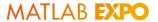

# Two Projects

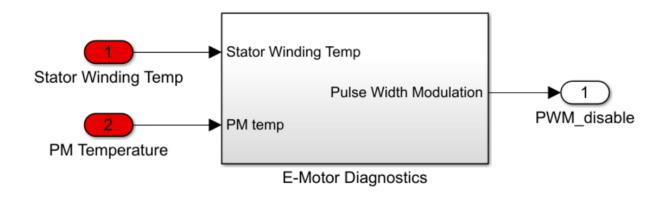

**Motor Diagnostic** 

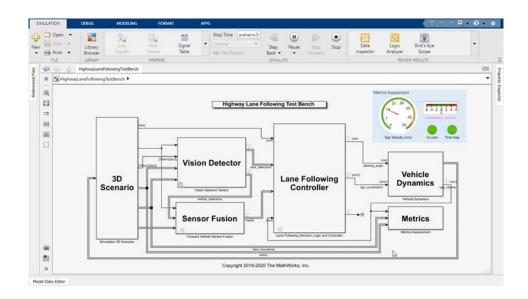

Lane and vehicle detection

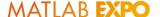

#### **Our Goal**

# Integrate trained AI models into Simulink

- Test design in simulation
- Code generation
- Import external AI models

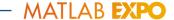

### Poll questions

#### What type of application are you considering with Al?

- 1. Automated driving
- 2. Robotics
- 3. Powertrain
- 4. Radar & wireless
- 5. Other
- 6. I haven't and am not planning to anytime soon.

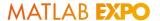

# Learning Algorithms Driving the Al Megatrend

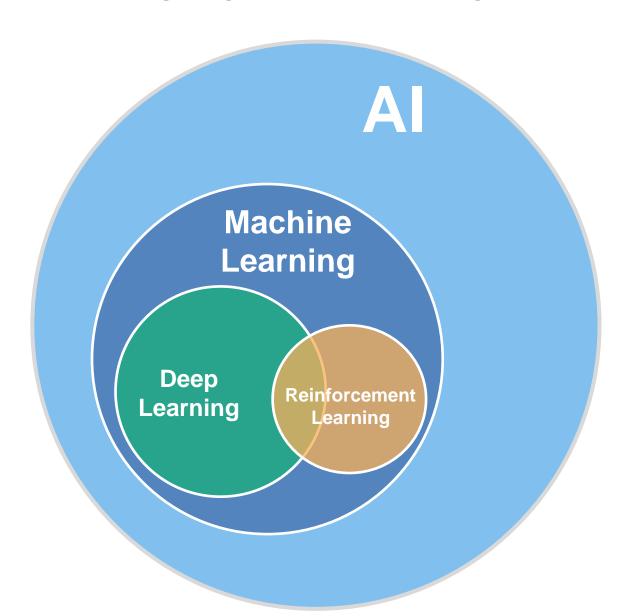

**Statistics and Machine Learning Toolbox** 

**Deep Learning Toolbox** 

**Reinforcement Learning Toolbox** 

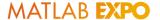

# **Increasing System Complexity**

Model-Based Design and AI can help build complex systems

System Requirements

System Functionality and Architecture

Subsystem Design

Subsystem Implementation

System Integration and Qualification

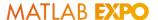

# **Increasing System Complexity**

#### Model-Based Design and AI can help build complex systems

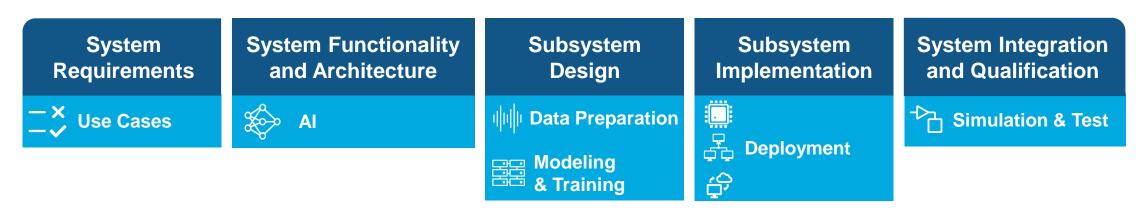

Al-driven system design workflow

**Data Preparation** 

Modeling & Training

**Simulation & Test** 

**Deployment** 

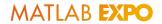

#### Al Models in Simulink

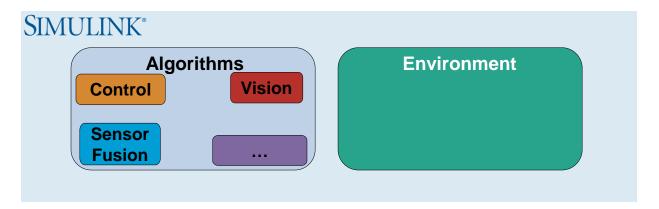

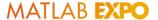

#### Al Models in Simulink

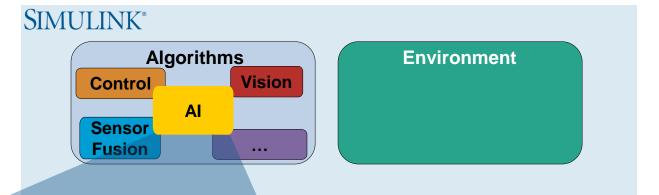

#### Al for algorithm development

- Simulate for system-level testing
- Verify system requirements
- Deploy to CPU/GPU/ECU/FPGA

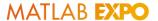

#### Al Models in Simulink

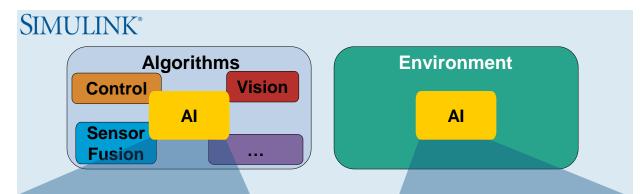

#### Al for algorithm development

- Simulate for system-level testing
- Verify system requirements
- Deploy to CPU/GPU/ECU/FPGA

#### Al for environment modeling

- Speed up high-fidelity model
- Reduce complexity First principles → data driven
- Enable HIL tests
- Share component

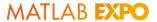

### Case Study 1

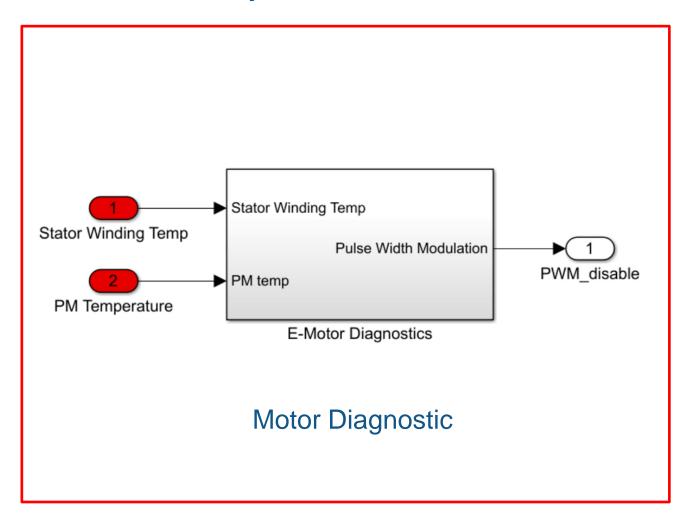

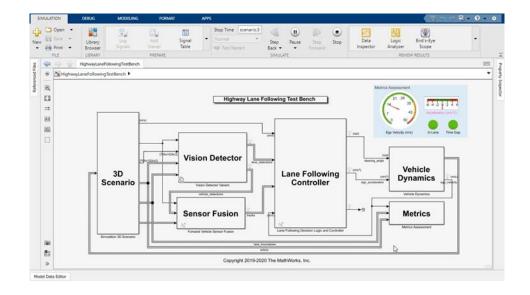

Lane and vehicle detection

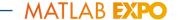

# One Week Later

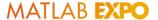

# Estimate Motor States with Machine Learning

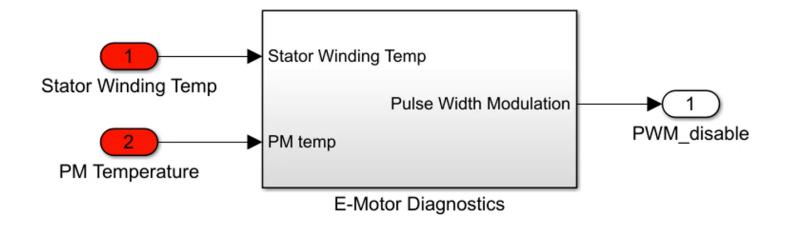

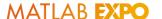

# **How to Integrate Machine Learning?**

#### **Built-in Machine Learning blocks**

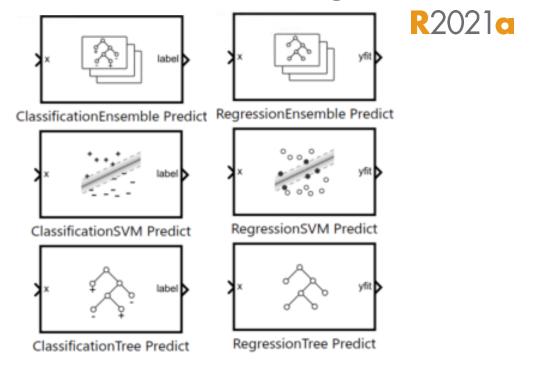

#### **MATLAB Function Blocks**

- Preprocessing
- Feature Extraction
- Other models

#### Example: SVM Classification block

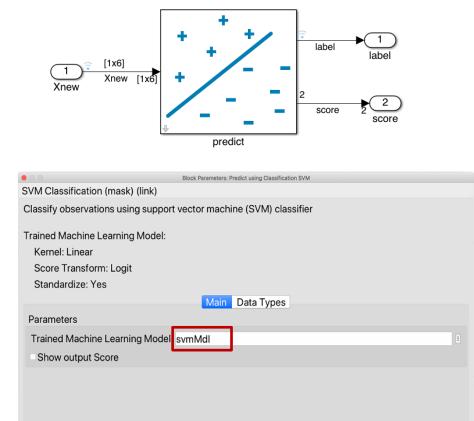

Cancel

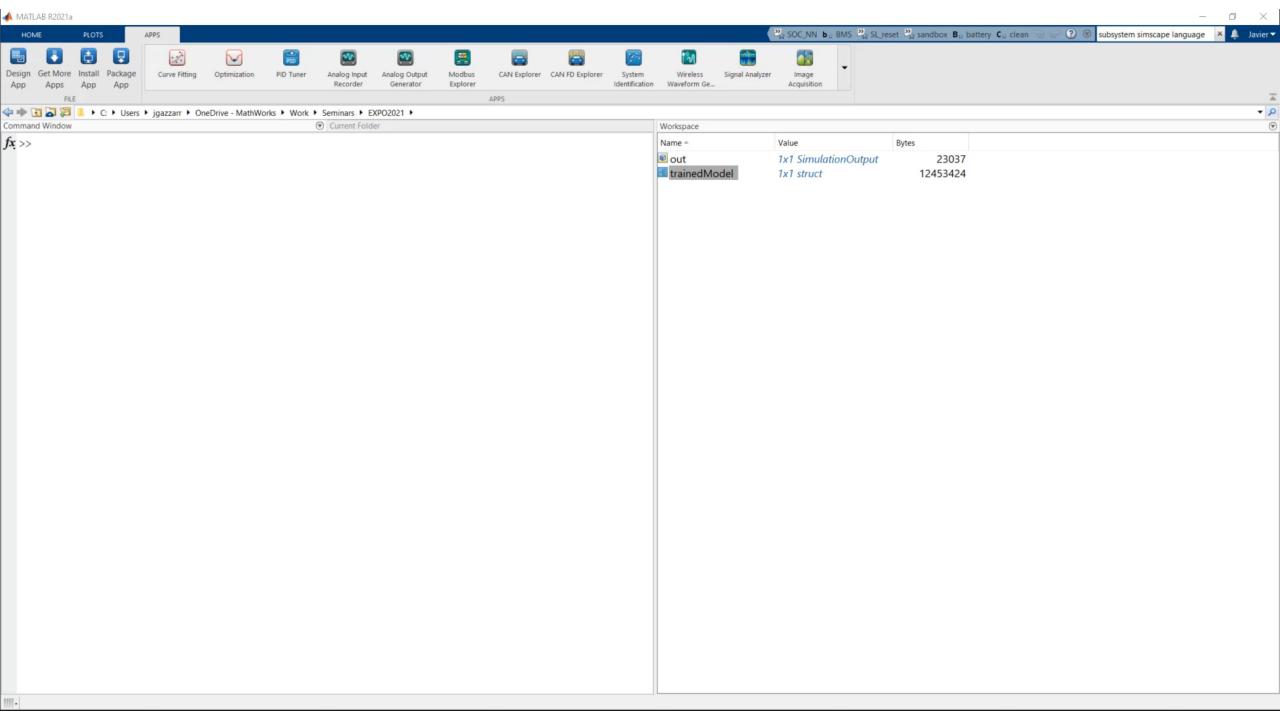

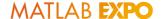

#### Poll questions

- How would you be interested in using AI?
  - 1. For algorithm development (algorithm that will be eventually deployed)
  - 2. For environment modeling (using reduced-order/surrogate modeling of the environment/plant)

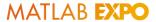

### Case Study 2

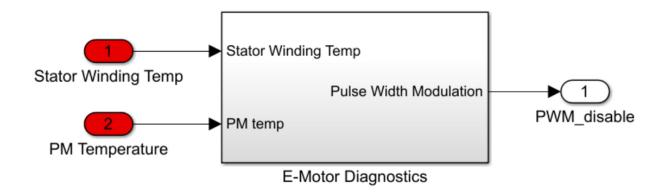

**Motor Diagnostic** 

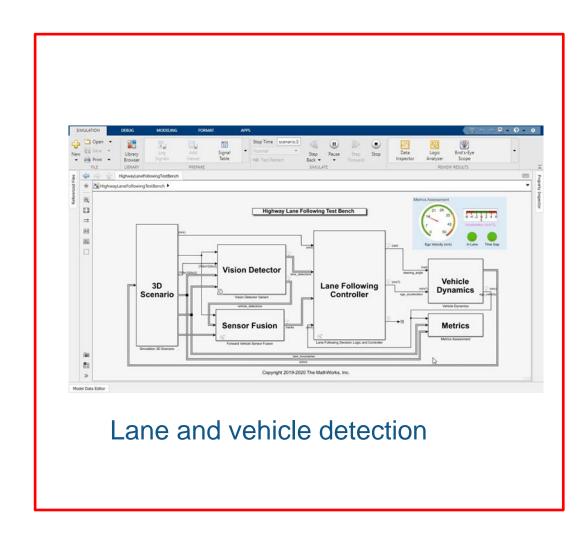

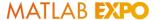

# Highway Lane Following Model

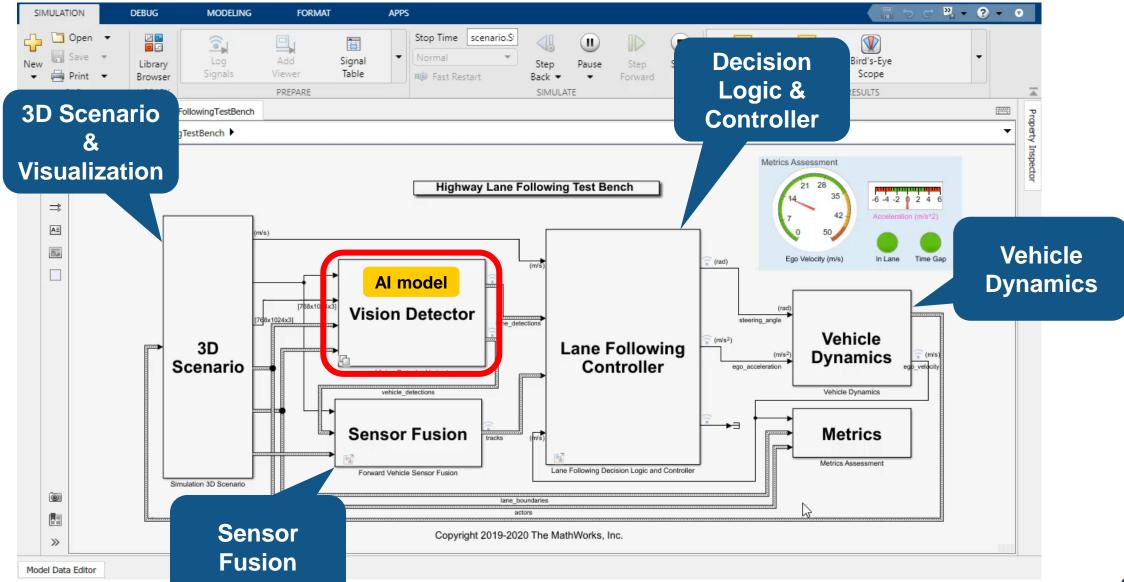

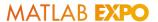

#### Deep Learning Networks in MATLAB/Simulink

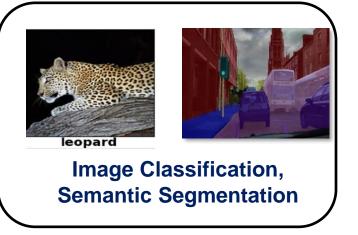

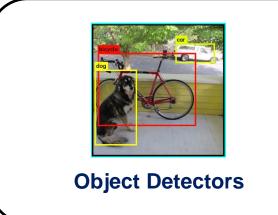

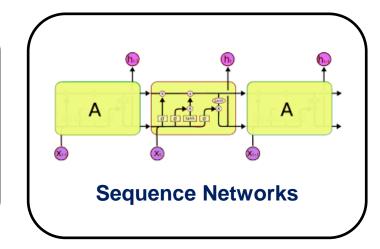

- ResNet
- Inception v3
- MobileNet v2
- GoogLeNet
- VGG

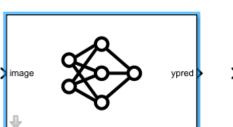

IMAGE CLASSIFIER

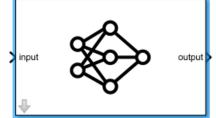

**PREDICT** 

- YOLO v2
- SSD

- LSTM
- BiLSTM

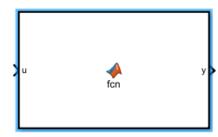

MATLAB FUNCTION

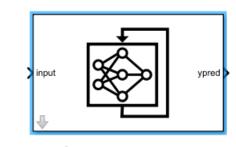

STATEFUL CLASSIFY

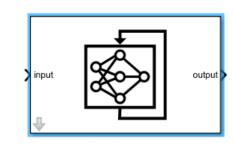

STATEFUL PREDICT

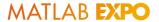

# Al Lane Following Model

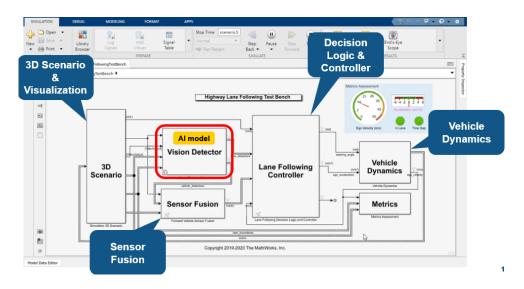

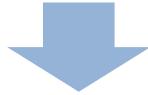

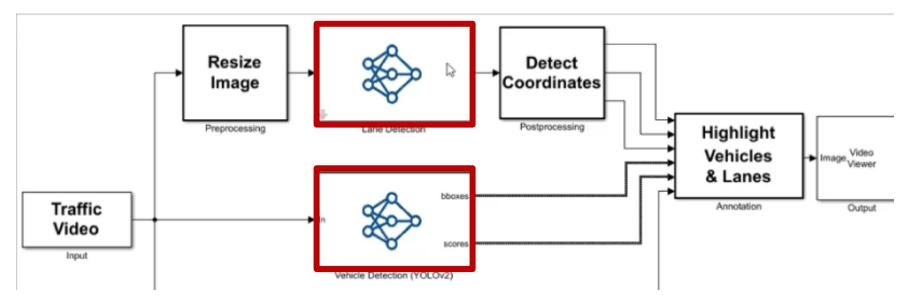

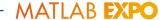

#### **CPU Simulation**

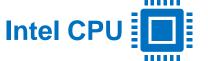

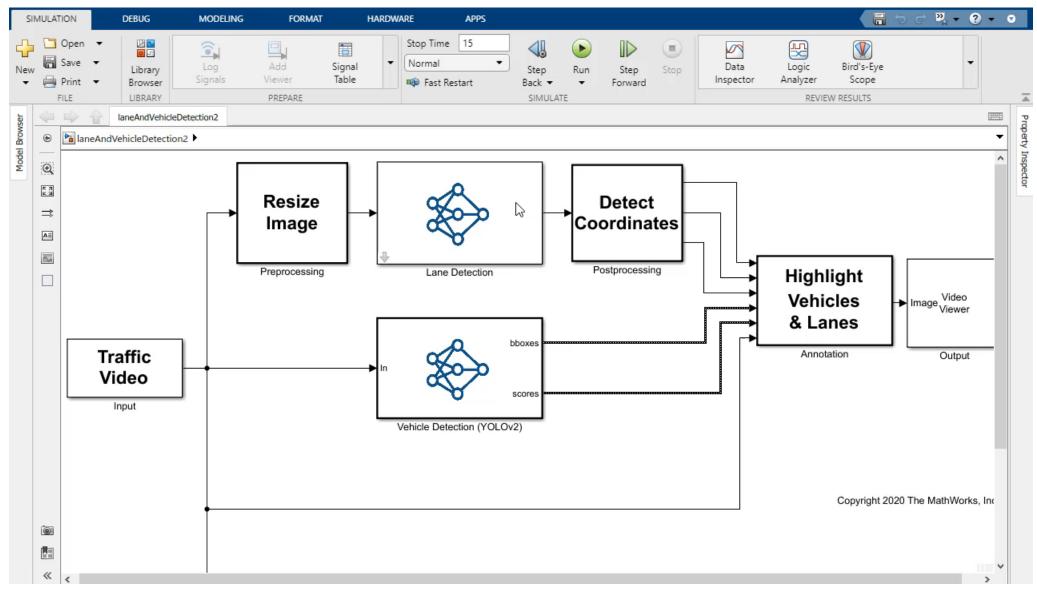

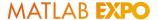

#### **GPU Simulation**

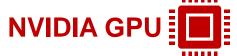

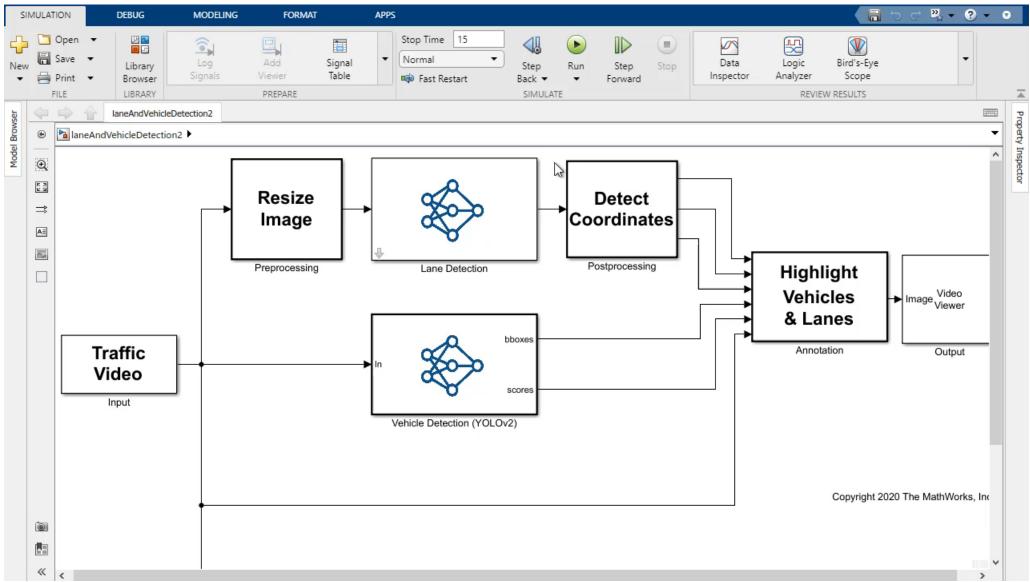

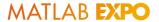

#### Run on Jetson AGX Xavier

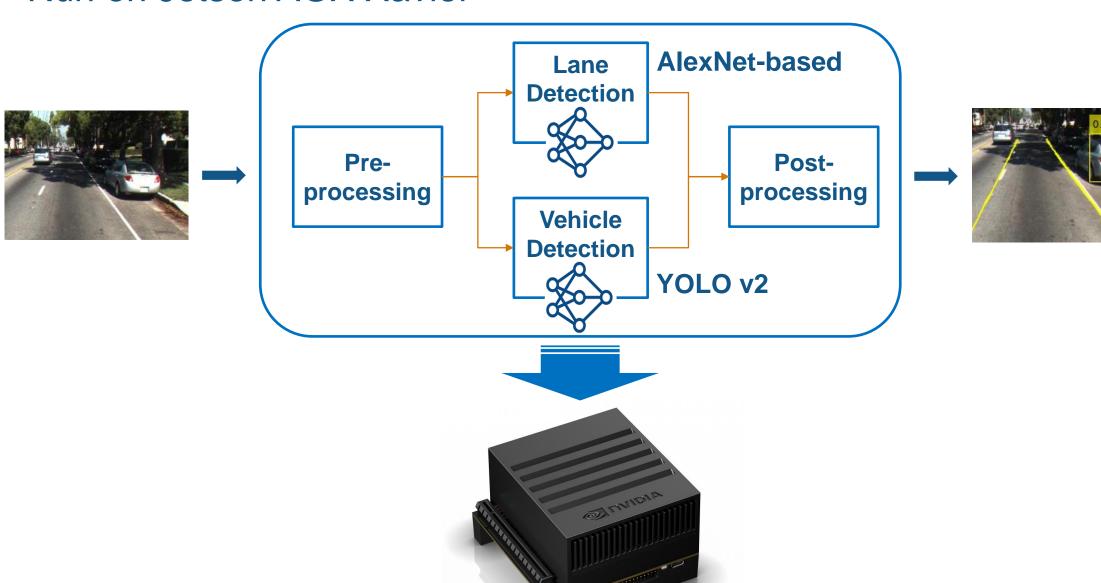

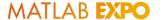

#### Run on Jetson AGX Xavier

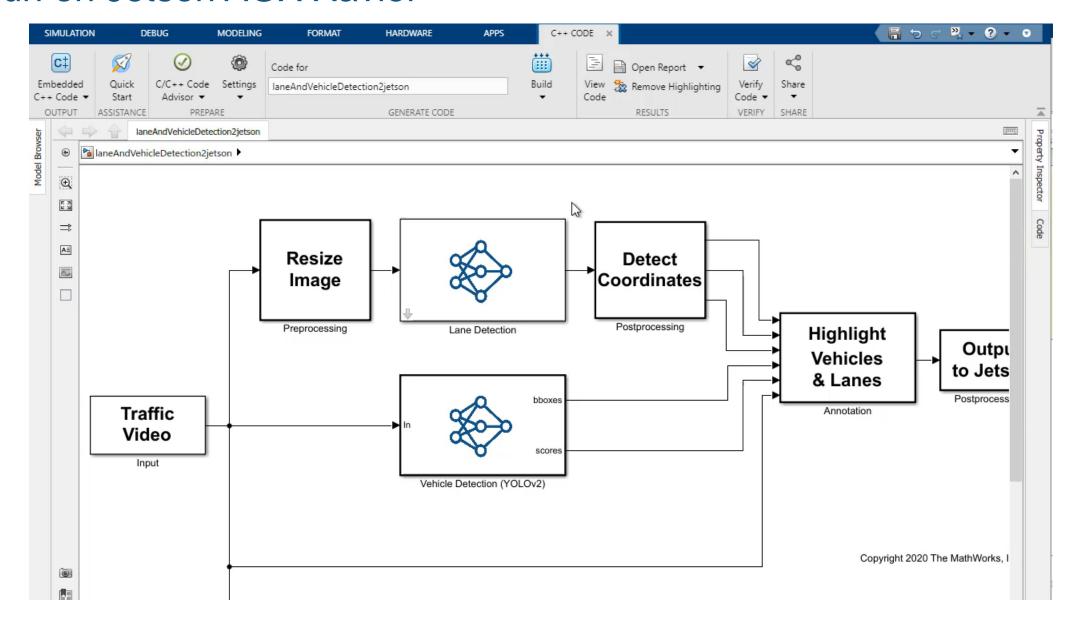

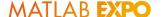

# Import Trained Models

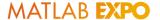

# External Deep Learning Framework Support

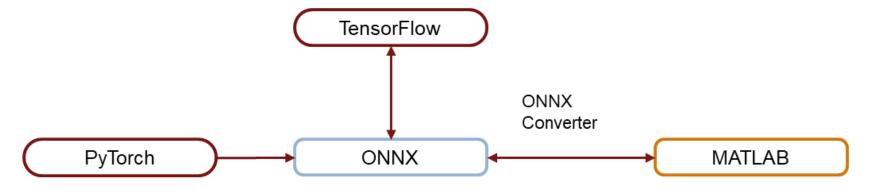

#### Model exchange using ONNX model format

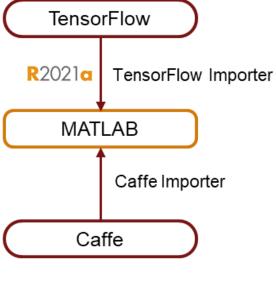

Model importers

# Poll questions

- Where would you deploy AI?
  - 1. CPU (including microprocessor & ECU)
  - 2. GPU
  - 3. FPGA

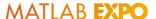

#### User Story - Denso Ten

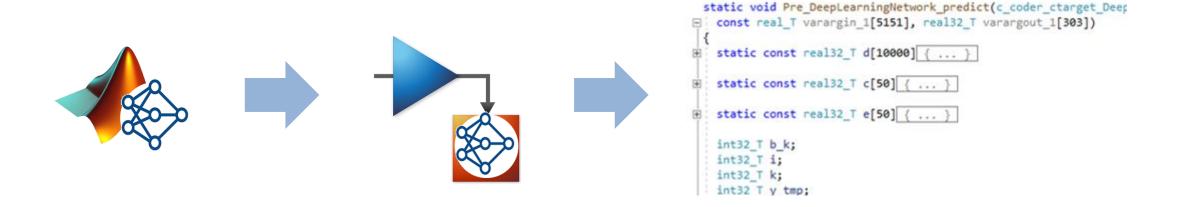

www.matlabexpo.com

"A model-based development workflow is essential in order to use AI for control ECUs. Combining the existing control model and the AI model enables us to establish a simulation environment and accelerate product development."

- Natsuki Yokoyama, Denso Ten

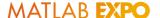

# **Key Takeaways**

# Integrate trained AI models into Simulink

- Test design in simulation
- Code generation
- Integrate AI models from others

# MATLAB EXPO 2021

Thank you

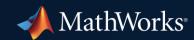

© 2021 The MathWorks, Inc. MATLAB and Simulink are registered trademarks of The MathWorks, Inc. See *mathworks.com/trademarks* for a list of additional trademarks. Other product or brand names may be trademarks or registered trademarks of their respective holders.

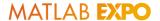

# Engagement plan

- Dialogue-style presentation
- Hook with angry boss recording
- Polls on slides 6, 18, 32
- Handout in the end

#### (3) Generate CUDA Code

gpu Resize IntBuffer, n, \*gpu Resize LineBuffer); Subsystem Report cudaMemcpyToSymbol(gpu\_Resize, laneAndVehicleDetection2\_B.Resize, 11676 618348ULL, OULL, cudaMemcpyHostToDevice); 11677 Code Interface Report cudaMemcpyToSymbol(gpu Resize Yindex, 11678 laneAndVehicleDetection2 ConstP.Resize Yindex, 4540ULL, Traceability Report 11679 OULL, cudaMemcpyHostToDevice); 11680 Static Code Metrics Report cudaMemcpyToSymbol(gpu Resize Yweights, 11681 laneAndVehicleDetection2 ConstP.Resize Yweights, 11682 Code Replacements Report 4540ULL, 0ULL, cudaMemcpyHostToDevice); 11683 Coder Assumptions laneAndVehicleD Outputs kernel2<<<dim3(1U, 1U, 1U), dim3(256U, 1U, 1U)>>>(\* gpu Resize LineBuffer, outIdx, n, 0); 11 /85 cudaMemcpyFromSymbol(laneAndVehicleDetection2 B.Resize, gpu Resize, Generated Code 11686 618348ULL, OULL, cudaMemcpyDeviceToHost); 11687 [ - ] Main file 11688 ert main.cu 11689 11690 [ - ] Model files // End of Outputs for SubSystem: '<Root>/Preprocessing' 11691 laneAndVehicleDetection2.cu cudaMemcpyToSymbol(gpu Resize, laneAndVehicleDetection2 B.Resize, 618348ULL, 11692 11693 OULL, cudaMemcpyHostToDevice); laneAndVehicleDetection2.h 11694 laneAndVehicleDetection2 private.h // Outputs for Atomic SubSystem: '<Root>/Preprocessing' 11695 // Product: '<S4>/Product' 11696 laneAndVehicleDetection2 types.h laneAndVehicleD\_Outputs\_kernel3<<<dim3(302U, 1U, 1U), dim3(512U, 1U, 1U)>>> trainedLaneNetO laneAndVehicleDetect 11 98 (\*gpu\_null); trainedLaneNetO laneAndVehicleDetect 11699 // End of Outputs for SubSystem: '<Root>/Preprocessing' 11700 volov2ResNet50VehicleExample0 laneA cudaMemcpy(&laneAndVehicleDetection2\_B.dv[0], gpu\_null, 1236696ULL, 11701 yolov2ResNet50VehicleExample0 laneA cudaMemcpyDeviceToHost); 11702

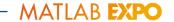

# (5) Run on CPUs

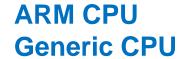

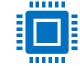

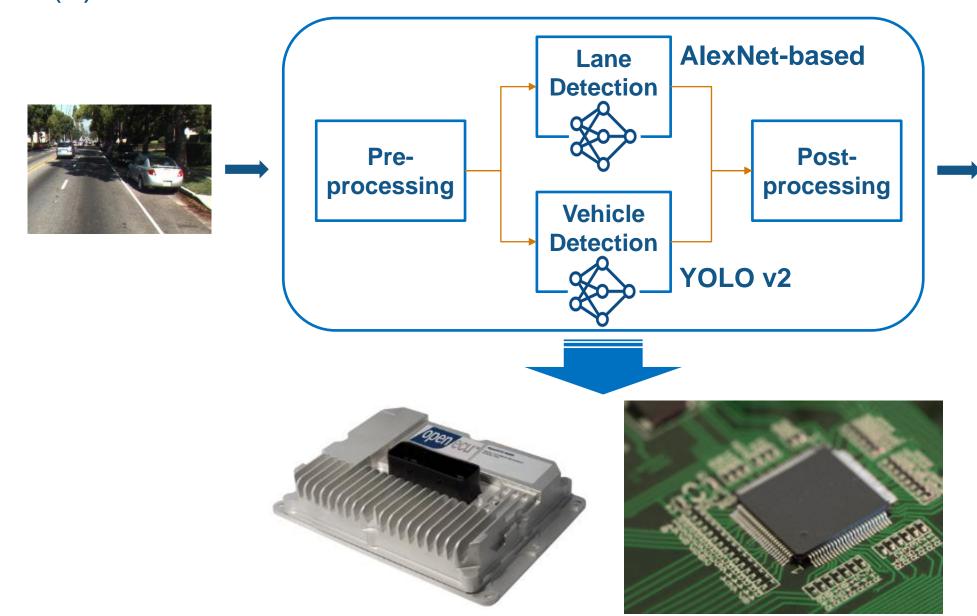

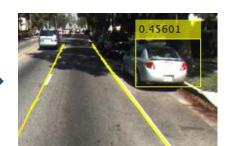

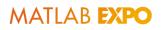

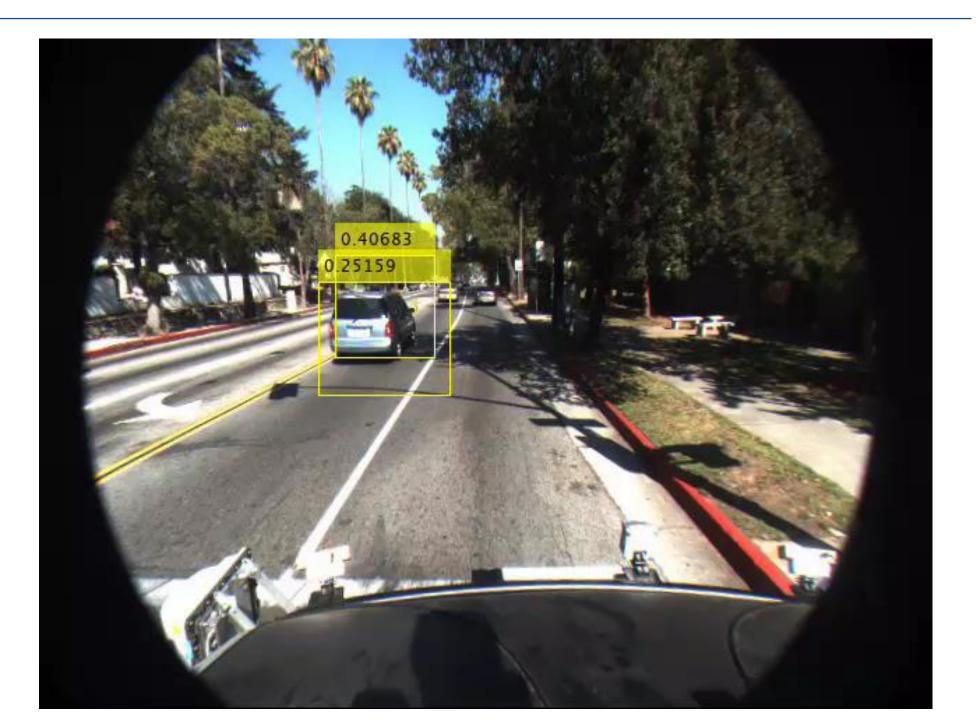